## ENIGMA type-V CUB C125 (2BJ-JA48)取り付け、接続方法

本マニュアルの対応機種 下記組み合わせ以外には対応しません。 対応 ENIGMA ENIGMA type-V EVD-377 EVD-377RTF 対応車両 HONDA CUB C125 2BJ-JA48

## カプラーオンタイプをお使いの方へ

下記を説明文を参照にノーマルの ECU を車体側カプラーから取り外し、 ENIGMA のカプラーと接続してください。ENIGMA 本体は過度な振動や雨水な どがかからないよう、固定してください。(配線接続作業は一切ありません) 作業が終わりましたら使い方マニュアルをよく読んで正しくお使いください。

取り付け作業は安全な場所で正しく行って下さい。基本的なCUB C125(JA48 型)の整備知識が必要です。 ノーマル車両には座席した、バッテリーの上にECUが有ります。 外装取り除くとECUがゴムマウントされています。

ECUに繋がっているカプラーを外し配線を加工して ENIGMA type-V を割り込みさせて下さい。 ENIGMA type-V は近くに水に濡れないよう取り付けてください。

バラ線タイプの ENIGMA type-V の場合、カプラー側の配線に ENIGMA type-V 配線の多くを<mark>割り込み接続します。</mark> (割り込み接続とはノーマルの配線を切断せずに分岐する様に接続する事です) 割り込み配線接続はエレクトロタップやギボシを使用しないで下さい。接続トラブルが多く ENIGMA Type-V の動作に問題が起こります。(ハンダ付け等での作業で信頼性が向上します。)

- 基本的に ENIGMA type-V から出ている配線色と接続する車両の配線色は同じか、もしくは近い色になってい ます。 下記の図を良く見て正しく接続して下さい。ENIGMA Type-V から接続する配線は全部で11本です。 ムラサキ線はサービス出力線なのでECUには繋ぎません。使用しないときは絶縁・防水処理をしてくださ い。
- ※ ECUの16番端子(ピンク/緑)へ接続されている線(インジェクターへの信号)を切断して、 ENIGMA Type-V からの配線で、バイク車体側にピンク/緑線を接続、ECU側にピンク線を接続して下さい。 接続には極性がありますので下図で良く確かめて間違いの無い様に接続して下さい。
- ※ 9番端子と10番端子はどちらも緑線です。ご注意下さい。
- ※ ECUの24番端子(黄/青)へ接続されている線 (油温センサーからの信号) を切断して、 ENIGMA type-V からの配線で、バイク車体側に黄/青線を接続、ECU側に黄/黒線を接続してください。 接続には極性がありますので下図で良く確かめて間違いの無い様に接続して下さい。

※ 本体に直接水がかからないようにしてください。また配線の根元からの水が入るのを防止するため、配線側 を下にして設置してください。

下図を良く見て配線位置など間違わないように作業してください。

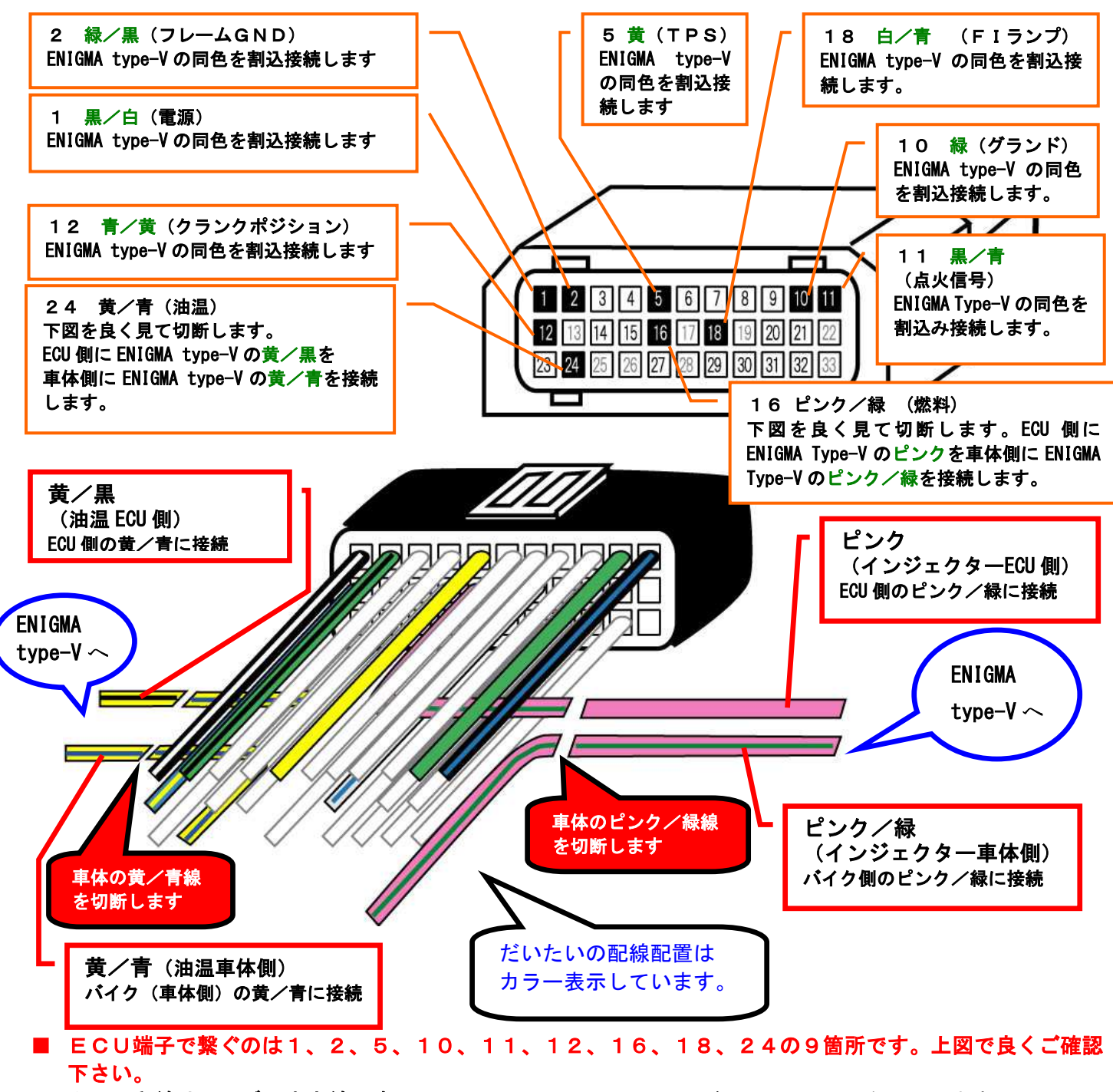

- ムラサキ線はサービス出力線です。ENIGMA type-V はクランク1回転に1回、5Vを出力します。 市販の殆どのデジタルタコメーターなどに対応します。この線に繋げば正確な値が表示される等色々な事に 応用出来ます。必要が無い時はテーピングしてショートしないようにして下さい。
- 配線接続が終わってもリミッターは解除されていません。パソコンもしくはスマホで ENIGMA type-V 操作 ソフトと通信すると簡単に設定が出来て解除出来ます。
- PC用ソフトは機種専用 ENIGMA type-V CUB125(JA48)用ソフトをお使いください。他のバイク用ソフトや FirePlus 用ソフトはご利用になれません。
- iOS 用アプリ、Android アプリは ENIGMA type-V 専用アプリをお使いください。ENIGMA type-V 専用アプリは、 アプリ内で CUB125(JA48)専用アドインデータを購入することにより CUB C125(JA48)用 Enigma type-V で使 用することができます。他のバイク専用のアドインデータや FirePlus 用のアプリは使用できません。
- PC用ソフトやマニュアルは下記当社ホームページより無料にてダウンロードできます。iOS 用アプリ、 Android アプリは下記当社ホームページから販売サイトへのリンクがあります。

http://www.dilts-japan.com/download.html